## **Gigaset AE690**

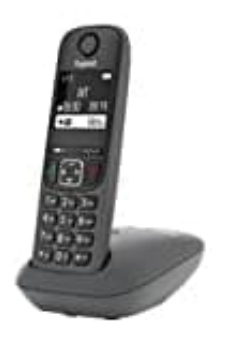

## **Display während Ladevorgang abschalten**

Um das Display des Gigaset AE690 während des Ladevorgangs in der Ladeschale abzuschalten, musst du den Energiesparmodus aktivieren. Folge dazu diesen Schritten:

- 1. Gehe zum Hauptmenü, indem du die Taste über der roten Hörertaste drückst.
- 2. Wähle "Einstellungen" aus dem Menü.
- 3. Wähle "Allgemeine Einstellungen".
- 4. Wähle "Energiesparmodus".
- 5. Schalte den Energiesparmodus ein, indem du ihn auf "Ein" stellst.
- 6. Stelle die Zeitdauer ein, nach der das Display automatisch abgeschaltet wird. le "Einstellungen" aus dem Menü.<br>
Ile "Allgemeine Einstellungen".<br>
Ile "Energiesparmodus".<br>
Ilte den Energiesparmodus ein, indem du ihn auf "Ein" stellst.<br>
Le die Zeitdauer ein, nach der das Display automatisch abgeschalte
- 7. Drücke auf "Speichern", um die Einstellungen zu speichern.

Das Display des Gigaset AE690 schaltet sich nun automatisch aus, wenn es in der Ladeschale aufgeladen wird. Wenn du das Telefon aus der Ladeschale nimmst oder eine Taste drückst, wird das Display wieder eingeschaltet.